# Understanding the User Interface

The communication server user interface provides several different command modes. Each command mode provides a group of related commands. This chapter describes how to access and list the commands available in each command mode.

In addition to actions that can be carried out through commands, the user interface also allows an administrator of a communication server to create menus so that users can use communication server features without having to know anything about the underlying communication server user interface. This chapter also describes how create and use menus.

For a complete description of the commands mentioned in this chapter, refer to the "User Interface Commands" chapter in the Access and Communication Servers Command Reference publication. For information about configuring terminal lines refer to the chapter "Configuring Terminal Lines and Modem Support" later in this publication. For information about setting terminal and line parameters for a session, refer to the "Changing Terminal Parameters" chapter of the Cisco Access Connection Guide.

The command interpreter is called the EXEC. The EXEC interprets the commands you type and carries out the corresponding operations. You must log in to the communication server before you can enter an EXEC command. For security purposes, the EXEC has two levels of access to commands: user and privileged. The EXEC commands available at the user level are a subset of the EXEC commands available at the privileged level. From the privileged level, you can also access global configuration mode and six specific configuration modes: interface, subinterface, line, router, ipx-router, and route-map configuration.

Almost every system configuration command also has a **no** form. In general, use the **no** form to disable a feature or function. Use the command without the keyword no to reenable a disabled feature or enable a feature that is disabled by default. For example, IP routing is enabled by default. Specify the command **no ip routing** to disable IP routing and specify **ip routing** to reenable it. The Access and Communication Servers Command Reference publication provides the complete syntax for every command and describes what the **no** form of a command does.

If your communication server does not find a valid system image, or if its configuration file is corrupted at startup, the system might enter read-only memory (ROM) monitor mode. A brief description of the ROM monitor mode is included in this chapter.

The user interface also provides context-sensitive help on command syntax. This chapter describes how to use the help system. It also describes the command editing and command history features that enable you to recall previous command entries and easily edit command entries.

Entering a question mark (?) at the system prompt allows you to obtain a list of commands available for each command mode.

# **User Interface Task List**

You can perform the tasks in the following sections to become familiar with the communication server's user interface and create user menus:

- Access Each Command Mode
- Get Context-Sensitive Help
- Check Command Syntax
- Use the Command History Features
- Use the Editing Features
- Create Menus

# **Access Each Command Mode**

This section describes how to access each of the communication server's command modes:

- User EXEC Mode
- Privileged EXEC Mode
- Global Configuration Mode
- Interface Configuration Mode
- Subinterface Configuration Mode
- Line Configuration Mode
- Router Configuration Mode
- IPX Router Configuration Mode
- Route-Map Configuration Mode
- **ROM Monitor Mode**

Table 2-1 lists the command modes, how to access each mode, the prompt you will see while you are in that mode, and the method to exit that mode. The prompts listed assume the default communication server name, cs.

Table 2-1 **Summary of Command Modes** 

| Command<br>Mode      | Access Method                                                       | Prompt      | Exit Method                                                                                         |
|----------------------|---------------------------------------------------------------------|-------------|----------------------------------------------------------------------------------------------------|
| User EXEC            | Log in to communication server.                                     | CS>         | Use the <b>logout</b> command.                                                                      |
| Privileged<br>EXEC   | From user EXEC mode, use the <b>enable</b> EXEC command.            | cs#         | To exit back to user EXEC mode, use the <b>disable</b> command.                                     |
|                      |                                                                     |             | To exit into global configuration mode, use the <b>configure</b> privileged EXEC command.           |
| Global configuration | From privileged EXEC mode, use the <b>configure</b> privileged EXEC | cs(config)# | To exit to privileged EXEC mode, use the <b>exit</b> or <b>end</b> command or press <b>Ctrl-Z</b> . |
|                      | command.                                                            |             | To exit to interface configuration mode, enter an <b>interface</b> configuration command.           |

| Command<br>Mode            | Access Method                                                                                                    | Prompt                 | Exit Method                                                                                           |
|----------------------------|----------------------------------------------------------------------------------------------------|------------------------|----------------------------------------------------------------------------------------------------|
| Interface configuration    | From global configuration mode, enter by specifying an interface with                                                                                                  | cs(config-if)#         | To exit to global configuration mode, use the <b>exit</b> command.                                    |
|                            | an <b>interface</b> command.                                                                                                    |                        | To exit to privileged EXEC mode, press Ctrl-Z.                                                        |
|                            |                                                                                                    |                        | To exit to subinterface configuration mode, specify a subinterface with the <b>interface</b> command. |
| Subinterface configuration | From global configuration mode, specify a subinterface with an                                                                                                    | cs(config-subif)#      | To exit to global configuration mode, use the <b>exit</b> command.                                    |
|                            | interface command.                                                                                                    |                        | To exit to privileged EXEC mode, press Ctrl-Z.                                                        |
| Hub<br>configuration       | From global configuration mode, enter by specifying a hub with the                                                                                                    | cs(config-hub)#        | To exit to global configuration mode, use the <b>exit</b> command.                                    |
|                            | hub command.                                                                                                    |                        | To exit to privileged EXEC mode, press Ctrl-Z.                                                        |
| Line configuration         | From global configuration mode, enter by specifying a line with a <b>line</b> command.                                                                                 | cs(config-line)#       | To exit to global configuration mode, use the <b>map-class</b> command.                               |
|                            |                                                                                                    |                        | To exit to privileged EXEC mode, press Ctrl-Z.                                                        |
| Router configuration       | From global configuration mode, enter by entering a command that begins with <b>router</b> (such as <b>router igrp</b> ).                                              | cs(config-router)#     | To exit to global configuration mode, use <b>exit</b> command.                                        |
|                            |                                                                                                    |                        | To exit to privileged EXEC mode, press Ctrl-Z.                                                        |
| IPX-router configuration   | From global configuration mode, enter by issuing the <b>ipx routing</b> command, then a command that begins with <b>ipx router</b> (such as <b>ipx router eigrp</b> ). | cs(config-ipx-router)# | To exit to global configuration mode, use the <b>exit</b> command.                                    |
| Route-map configuration    | From global configuration mode, enter by specifying the <b>route-map</b>                                                                                               | cs(config-route-map)#  | To exit to global configuration mode, use the <b>exit</b> command.                                    |
|                            | command.                                                                                                    |                        | To exit to privileged EXEC mode, press Ctrl-Z.                                                        |
| ROM<br>monitor             | From privileged EXEC mode, use the <b>reload</b> EXEC command. Press Break during the first 60 seconds while the system is booting.                                    | >                      | To exit to user EXEC mode, press <b>c</b> to continue.                                                |

# User EXEC Mode

After you log in to the communication server, you are automatically in user EXEC command mode. The EXEC commands available at the user level are a subset of those available at the privileged level. In general, the user EXEC commands allow you to establish connections, change terminal settings on a temporary basis, perform basic tests, and list system information.

To list the user EXEC commands, complete the following task:

| Task                         | Command |
|------------------------------|---------|
| List the user EXEC commands. | ?       |

The user-level prompt consists of the communication server's host name followed by the angle bracket (>):

cs>

The default host name is cs, unless it has been changed during initial configuration using the **setup** command. (Refer to the Access and Communication Servers Getting Started Guide for information on the setup facility.) You can also change the communication server name using the hostname global configuration command described in the "Managing the System" chapter, later in this publication, and in the "System Management Commands" chapter in the Access and Communication Servers Command Reference publication.

To list the commands available in user EXEC mode, enter a question mark (?) as shown in the following example:

cs> ? Exec commands: <1-99> Session number to resume Open a terminal connection connect disconnect enable Disconnect an existing telnet session Turn on privileged commands exit Exit from the EXEC help Description of the interactive help system Open a lat connection lat Lock the terminal lock login Log in as a particular user Exit from the EXEC logout Start a menu-based user interface menu Trace multicast route for branch of tree

Trace reverse multicast route to branch of tree

Trace multicast route mbranch mrbranch Trace multicast route to group name-connection Name an existing telnet connection pad Open a X.29 PAD connection Send echo messages ping Resume an active telnet connection resume show Show running system information
systat Display information about terminal lines
telnet Open a telnet connection
terminal Set terminal line parameters Open a tn3270 connection Trace route to destination where List active telnet connections x3Set X.3 parameters on PAD Enter XRemote mode

The list of commands might vary slightly from this example, depending upon how your communication server has been configured.

# Privileged EXEC Mode

Because many of the privileged commands set operating parameters, privileged access should be password-protected to prevent unauthorized use. The privileged command set includes those commands contained in user EXEC mode, as well as the **configure** command through which you can access the remaining command modes. Privileged EXEC mode also includes high-level testing commands, such as **debug**. For details on the **debug** command, see the *Debug Command Reference* publication.

To access and list the privileged EXEC commands, complete the following tasks:

| Task   |                                 | Command           |
|--------|---------------------------------|-------------------|
| Step 1 | Enter the privileged EXEC mode. | enable [password] |
| Step 2 | List privileged EXEC commands.  | ?                 |

If the system administrator has set a password, you are prompted to enter it before being allowed access to privileged EXEC mode. The password is not displayed on the screen and is case sensitive. The system administrator uses the **enable password global configuration** command to set the password that restricts access to privileged mode. This command is described in the "System Management Commands" chapter in the Access and Communication Servers Command Reference publication.

The privileged-level prompt consists of the communication server's host name followed by the pound sign (#). (If the communication server was named with the **hostname** command, that name would appear as the prompt instead of "cs.")

cs#

The following example shows how to access privileged EXEC mode and list privileged EXEC

```
cs> enable
Password:
cs# ?
Exec commands:
  <1-99> Session number to resume
 bfe For manual emergency modes setting clear Reset functions clock Manage the system clock configure Enter configuration mode connect Open a terminal connection copy Copy a config file to or from a tftp server debug Debugging functions disable Turn off privileged commands disconnect Disconnect an existing telnet session enable Turn on privileged commands exit Exit from the EXEC help Description of the interactive help system lat Open a lat connection llc2 Execute llc2 tests lock the terminal
  bfe
                                                  For manual emergency modes setting
 Execute llc2 tests
lock Lock the terminal
login Log in as a particular user
logout Exit from the EXEC
menu Start 2 TO TO
                                                    Start a menu-based user interface
  name-connection Name an existing telnet connection
  pad Open a X.29 PAD connection
ping Send echo messages
reload Halt and perform a cold restart
resume Resume an active telnet connection
send Send a message to other tty lines
setup Run the SETUP command facility
show Show running system information
systat Display information about terminal lines
telnet Open a telnet connection
terminal Set terminal line parameters
test Test subsystems, memory, and interfaces
tn3270 Open a tn3270 connection
trace Trace route to destination
undebug Disable debugging functions (see also 'debug')
where List active telnet connections
which-route Do route table lookup and display results
write Write running configuration to memory, network, or terminal
x3 Set X.3 parameters on PAD
                                                  Send echo messages
  ping
   x3 Set X.3 parameters on PAD xremote Enter XRemote mode
  x3
```

The list of commands might vary slightly from this example, depending upon how your communication server has been configured.

From the privileged level, you can access global configuration mode. For instructions, see "Global Configuration Mode," which follows this section.

To return from privileged EXEC mode to user EXEC mode, perform the following task:

| Task                                              | Command |
|---------------------------------------------------|---------|
| Move from privileged EXEC mode to user EXEC mode. | disable |

### Global Configuration Mode

Global configuration commands apply to features that affect the system as a whole. Use the configure privileged EXEC command to enter global configuration mode. When you enter this command, the EXEC prompts you for the source of the configuration commands:

```
Configuring from terminal, memory, or network [terminal]?
```

You can then specify either the terminal, nonvolatile memory (NVRAM), or a file stored on a network server as the source of configuration commands (see the "System Image and Configuration File Load Commands" chapter in the Access and Communication Servers Command Reference publication). The default is to enter commands from the terminal console. Pressing the Return key begins this configuration method.

To access and list the global configuration commands, complete the following tasks:

| Task   |                                                                                  | Command                                                                                                    |  |
|--------|----------------------------------------------------------------------------------|----------------------------------------------------------------------------------------------------|--|
| Step 1 | At the terminal, from the privileged EXEC mode, enter global configuration mode. | $ \begin{array}{l} \textbf{configure } \left\{\textbf{terminal} \mid \textbf{memory} \mid \textbf{network} \right\}^1 \\ <\!\! \text{CR} \!\! > \end{array} $ |  |
| Step 2 | List the global configuration commands.                                          | ?                                                                                                    |  |

<sup>1.</sup> This command is documented in the "System Image and Configuration File Load Commands" chapter in the Access and Communication Servers Command Reference publication.

The following example shows how to access global configuration mode and list global configuration commands:

#### cs# configure

```
Configuring from terminal, memory, or network [terminal]? <CR>
Enter configuration commands, one per line. End with CNTL/Z.
cs(config)# ?
Configure commands:
   access-list Add an access list entry
   async-bootp
                                                                                  Set a static ARP entry
                                                                             Modify system bootp parameters
   autonomous-system
                                                                             Specify local AS number to which we belong
   banner
                                                                              Define a login banner
                                                                             Modify system boot parameters
  buffers Adjust system buffer pool parameters
busy-message Display message when connection to host fails
chat-script Define a modem chat script
   default-value Consigure time-of-day clock
Default character-bits values
dialer-list Constant of the constant of the constant o
                                                                              Provide DMDP service for DNSIX
   dnsix-dmdp
                                                                             Provide DNSIX service for audit trails
   dnsix-nat
    enable
                                                                              Modify enable password parameters
    end
                                                                             Exit from configure mode
    exit.
                                                                            Exit from configure mode
    frame-relay
                                                                                   Global frame relay configuration commands
```

help Description of the interactive help system

hostname Set system's network name interface Select an interface to configure Global IP configuration subcommands

Novell/IPX global configuration commands ipx Define a new keymap keymap

lat DEC Local Area Transport (LAT) transmission protocol

line Configure a terminal Inno logging Modify message logging facilities login-string Define a host-specific login string menu Define a user-interface menu

The DEC MOP Server

no Negate a command or set its defaults

Configure NTP ntp

priority-list
queue-list
queue-list
route-map
router
Scheduler-interval
Build a priority list
Build a custom queue list
Create route-map or enter route-map command mode
Enable a routing process
Scheduler-interval
Maximum interval before running lowest priority process

Modify use of network based services service

smt-queue-threshold Set the max number of unprocessed SMT frames

snmp-server Modify SNMP parameters

Define a TCP dispatch state machine state-machine state-machine
tacacs-server
Modify TACACS query parameters
tftp-server
Provide TFTP service for netload request
timezone
tn3270
tn3270
configuration command
translate
Translate global configuration commands
ttycap
Define a new termcap Modify TACACS query parameters
Provide TFTP service for netload requests

Define a new termcap t.t.vcap

username Establish User Name Authentication

x25 X.25 Level 3 x29 X29 commands

XNS global configuration commands xns

xremote Configure XRemote

The list of commands might vary slightly from this example, depending upon how your communication server has been configured.

To exit global configuration command mode and return to privileged EXEC mode, use one of the following commands:

| Task                            | Command               |
|---------------------------------|-----------------------|
| Exit global configuration mode. | exit<br>end<br>Ctrl-Z |

From global configuration mode you can access six configuration sublevels: interface, subinterface, line, router, ipx-router, and route-map configuration commands. These command modes are described in the following sections.

### Interface Configuration Mode

Many features are enabled on a per-interface basis. Interface configuration commands modify the operation of an interface such as an Ethernet or serial port. Interface configuration commands always follow an interface command, which defines the interface type.

For details on interface configuration commands that affect general interface parameters, such as bandwidth, clock rate, and so on, see the "Configuring Interfaces" chapter. For protocol-specific commands, see the appropriate chapter in this guide.

To access and list the interface configuration commands, complete the following tasks:

| Task   |                                                                     | Command                                                       |
|--------|---------------------------------------------------------------------|---------------------------------------------------------------|
| Step 1 | From global configuration mode, enter interface configuration mode. | <b>interface</b> interface-type interface-number <sup>1</sup> |
| Step 2 | List the interface configuration commands.                          | ?                                                             |

<sup>1.</sup> This command is documented in the "Interface Commands" chapter in the Access and Communication Servers Command Reference publication.

In the following example, serial interface 0 is about to be configured. The new prompt cs(config-if)# indicates interface configuration mode. In this example, the user asks for help by requesting a list of commands.

```
cs(config)# interface serial 0
cs(config-if)# ?
Interface configuration commands:
                           Set arp type (arpa, probe, snap) or timeout
 async
                             Async interface parameters
 backup
                             Modify dial-backup parameters
bandwidth Set bandwidth informational parameter
clockrate Configure serial interface clock speed
custom-queue-list Assign a custom queue list to an interface
delay Specify interface throughput delay description Interface specific description dialer Dial-on-demand routing (DDR) commands dialer-group Assign interface to dialer-list down-when-looped Force looped serial interface down encapsulation Set encapsulation type for an interface exit Exit from interface configuration.
                           Exit from interface configuration mode
 frame-relay Set frame relay parameters hdh Set HDH mode
                          Description of the interactive help system
                    Set hold queue depth
 hold-queue
 ip
                           Interface Internet Protocol config commands
 ipx
                            Novell interface subcommands
 keepalive
                             Enable keepalive
                             X.25 Level 2 parameters (Link Access Procedure, Balanced)
 lapb
 lat
                             LAT commands
 11c2
                            LLC2 Interface Subcommands
 loopback
                           Configure internal loopback on an interface
 mac-address
                          Manually set interface MAC address
                          DEC MOP server commands
 mtu
                           Set the interface Maximum Transmission Unit (MTU)
                          Negate a command or set its defaults
 nο
                          Configure NTP
 ntp
PPP Point-to-point protocol
priority-group Assign a priority group to an interface
pulse-time Enables pulsing of DTR during resets
sdlc
                             Point-to-point protocol
                           SDLC commands
 sdlc
 sdllc
                           Configure SDLC to LLC2 translation
                         Shutdown the selected interface Modify SMDS parameters
 transmit-interface Assign a transmit interface to a receive-only interface
 {\tt transmitter-delay} \qquad {\tt Set \ dead-time \ after \ transmitting \ a \ datagram}
                         protocol-over-protocol tunneling
 tunnel
 tx-queue-limit
                             Configure card level transmit queue limit
                             XNS interface subcommands
```

The list of commands might vary slightly from this example, depending upon how your communication server has been configured.

To exit interface configuration mode and return to global configuration mode, enter the exit command. To exit configuration mode and return to privileged EXEC mode, press Ctrl-Z.

### Subinterface Configuration Mode

You can configure multiple virtual interfaces (called subinterfaces) on a single physical interface. This feature is supported on serial interfaces with Frame Relay encapsulation.

Subinterfaces appear to be distinct physical interfaces to the various protocols. For example, Frame Relay networks provide multiple point-to-point links called permanent virtual circuits (PVCs). PVCs can be grouped under separate subinterfaces that in turn are configured on a single physical

Subinterfaces also allow multiple encapsulations for a protocol on a single interface. For example, a communication server can receive an ARPA-framed IPX packet and forward the packet back out the same physical interface as a SNAP-framed IPX packet.

For detailed information on how to configure subinterfaces, see the "Configuring Interfaces" chapter later in this publication.

| To access and list the | subinterface | configuration cor | nmands com | plete the following tasks: |
|------------------------|--------------|-------------------|------------|----------------------------|
|                        |              |                   |            |                            |

| Task   |                                                                   | Command                                                                                                    |
|--------|-------------------------------------------------------------------|----------------------------------------------------------------------------------------------------|
| Step 1 | From interface configuration mode, configure a virtual interface. | See the example that follows. For a list of all interface commands that allow subinterface implementation, see the "Configuring Interfaces" chapter. |
| Step 2 | List the subinterface configuration commands.                     | ?                                                                                                    |

In the following example, a subinterface is configured for serial line 2, which is configured for Frame Relay encapsulation. The subinterface is called 2.1 to indicate that it is subinterface 1 of serial interface 2. The new prompt cs(config-subif)# indicates subinterface configuration mode. The subinterface can be configured to support one or more Frame Relay PVCs. To list the commands available in subinterface configuration mode, enter a question mark (?).

```
cs(config)# interface serial 2
cs(config-if)# encapsulation frame-relay
cs(config-if)# interface serial 2.1
cs(config-subif)# ?
Interface configuration commands:
 appletalk Appletalk interface subcommands
 bandwidth Set bandwidth informational parameter
 bridge-group Transparent bridging interface parameters
         CLNS interface subcommands
 clns
 decnet Interface DECnet config commands
delay Specify interface throughput delay
description Interface specific description
 exit
               Exit from interface configuration mode
 frame-relay Set frame relay parameters
               Interface Internet Protocol config commands
 ip
 ipx
              Novell interface subcommands
              Negate a command or set its defaults
 ntp
               Configure NTP
 shutdown
               Shutdown the selected interface
```

The list of commands might vary slightly from this example depending upon how your communication server has been configured.

To exit subinterface configuration mode and return to global configuration mode, enter the exit command. To exit configuration mode and return to privileged EXEC mode, press Ctrl-Z.

# Line Configuration Mode

Line configuration commands modify the operation of a serial terminal line. Line configuration commands always follow a line command, which defines a line number. These commands are generally used to establish connections and change terminal parameter settings on a line-by-line basis to support dial-on-demand routing (DDR) (see the "Dial-on-Demand Routing Commands" chapter in the Access and Communication Servers Command Reference publication).

To access and list the auxiliary port, console port, virtual terminal, and tty line configuration commands, complete the following tasks:

| Task   |                                                                                                | Command                                                                        |
|--------|------------------------------------------------------------------------------------------------|--------------------------------------------------------------------------------|
| Step 1 | From global configuration mode, configure an auxiliary, console, virtual terminal or tty line. | line [aux   console   tty   vty] line-number [ending-line-number] <sup>1</sup> |
| Step 2 | List the line configuration commands.                                                          | ?                                                                              |

<sup>1.</sup> This command is documented in the "Terminal Lines and Modem Support Commands" chapter in the Access and Communication Servers Command Reference publication.

The following example shows how to enter line configuration mode for asynchronous line 7 and list the line configuration commands:

```
cs(config)# line tty 7
cs(config-line)# ?
Line configuration commands:
  absolute-timeout Set absolute timeout for line disconnection access-class Filter connections based on an IP access list
  activation-character Define the activation character
                                                   AppleTalk Remote Access Protocol
  arap
  autobaud
                                                   Set line to autobaud
 autobaud

autocommand

Automatically execute an EXEC command

autohangup

Automatically hangup when last connection closes

autoselect

Set line to autoselect

data-character-bits

Size of characters being handled

Set number of data bits per character
  databits Set number of data bits per character disconnect-character Define the disconnect character dispatch-character Define the dispatch character
disconnect-character
dispatch-character
dispatch-machine
dispatch-timeout
editing
escape-character
exec
exec-banner
exec-character-bits
exec-timeout
editspatch-timeout
editing
escape-character
exec
exec-banner
exec-character-bits
exec-timeout

Define the dispatch character
Reference a TCP dispatch state machine
dispatch timer
Enable command line editing
Change the current line's escape character
Start an EXEC process
Enable the display of the EXEC banner
Size of characters to the command exec
Set the EXEC timeout
Exit from line configuration mode
  flowcontrol

full-help

Provide help to unprivileged user
help

Description of the interactive help system
 help
history
hold-character
Define the hold character
Mark line as 'insecure' for LAT
'constraint beyond entry to use
                                                  Set the size of the command history buffer
  keymap-type
  lat.
                                                     DEC Local Area Transport (LAT) protocol-specific
                                                     configuration
  length
                                                     Set number of lines on a screen
```

location Enter terminal location description Allow users to lock a line logging Modify message logging facilities login Enable password - 1 1 login Enable password checking logout-warning Set warning countdown for absolute timeout of line modem Configure the Modem Control Lines Configure the Modem Control Lines
Copy debug output to the current terminal line
Negate a command or set its defaults
Inform users of output from concurrent sessions
Set padding for a specified output character
Set terminal parity
Set a password
Configuration options that user can set will remain
in effect between terminal sessions monitor notify padding parity
password in effect between terminal sessions refuse-message Define a refuse banner rotary Add line to a rotary gr Add line to a rotary group Set the receive speed rxspeed script Specify event-related chat scripts to run on the line session-limit Set maximum number of sessions session-timeout Set interval for closing connection when there is no input traffic Specify event-related chat scripts to run on the line input traffic special-character-bits Size of the escape (and other special) characters set the transmit and receive speeds

start-character

stop-character

stopbits

telnet

telnet-transparent

Set the transmit and receive speeds

Define the start character

Set async line stop bits

Telnet protocol-specific configuration

Send a CR as a CR followed by a NULL instead of a CR

followed by a LF speed Set the transmit and receive speeds telnet-transparch.

followed by a LF

terminal-type Set the terminal type

transport Define transport protocols for line

Set the transmit speeds vacant-message Define a vacant banner Set width of the display terminal

The list of commands might vary from this example, depending upon how your communication server has been configured.

To exit line configuration mode and return to global configuration mode, use the exit command. To exit configuration mode and return to privileged EXEC mode, press Ctrl-Z.

# Router Configuration Mode

Router configuration commands configure a routing protocol and always follow a router command. To access and list the router configuration commands, complete the following tasks:

| Task   |                                                                  | Command                                                                 |
|--------|------------------------------------------------------------------|-------------------------------------------------------------------------|
| Step 1 | From global configuration mode, enter router configuration mode. | router [keyword] <sup>1</sup> See the list in the example for keywords. |
| Step 2 | List the router configuration commands.                          | ?                                                                       |

<sup>1.</sup> This command is documented in the "IP Routing Protocols Commands" chapter in the Access and Communication Servers Command Reference publication.

To list the available router configuration keywords, enter the router command followed by a space and a question mark (?) at the global configuration prompt:

### cs(config)# router ?

Border Gateway Protocol (BGP) pab egp Exterior Gateway Protocol (EGP) Interior Gateway Routing Protocol (IGRP)

```
eigrp Enhanced Interior Gateway Routing Protocol (EIGRP)
isis
       ISO IS-IS
iso-igrp IGRP for OSI networks
ospf Open Shortest Path First (OSPF)
rip
        Routing Information Protocol (RIP)
static Static CLNS Routing
```

In the following example, the communication server is configured to support the Routing Information Protocol (RIP). The new prompt is cs(config-router)#. Enter a question mark (?) to list router configuration commands.

```
cs(config)# router rip
cs(config-router)# ?
router configuration commands:
  default-metric Set metric of redistributed routes
                                 Define an administrative distance
  distance
  distribute-list Filter networks in routing updates
                                 Exit from routing protocol configuration mode
  exit
                                 Description of the interactive help system
  help
  neighbor Specify a neighbor router
network Enable routing on an IP network
no Negate or set default values of a command
offset-list Add or subtract offset from IGRP or RIP metrics
passive-interface Suppress routing updates on an interface
redistribute Redistribute information from another routing protocol
timers Adjust routing timers
  neighbor
                                  Specify a neighbor router
  timers
                                 Adjust routing timers
  validate-update-source Perform sanity checks against source address of
                                  routing updates
```

The list of commands might vary slightly from this example, depending upon how your communication server has been configured.

To exit router configuration mode and return to global configuration mode, enter the exit command. To exit configuration mode and return to privileged EXEC mode, press Ctrl-Z.

# **IPX Router Configuration Mode**

Internet Packet Exchange (IPX) is a Novell network-layer protocol. To access and list the IPX routing configuration commands, complete the following tasks:

| Task   |                                                                      | Command                           |
|--------|----------------------------------------------------------------------|-----------------------------------|
| Step 1 | From global configuration mode, enter ipx-router configuration mode. | ipx router [keyword] <sup>1</sup> |
| Step 2 | List the ipx-router configuration commands.                          | ?                                 |

<sup>1.</sup> This command is documented in the "Novell IPX Commands" chapter in the Access and Communication Servers Command Reference publication.

In the following example, IPX RIP routing is configured. The new prompt is cs(config-ipx-router):

```
cs(config)# ipx router rip
cs(config-ipx-router)# ?
```

To exit IPX-router configuration mode and return to global configuration mode, enter the exit command. To exit configuration mode and return to privileged EXEC mode, press Ctrl-Z.

# Route-Map Configuration Mode

Use the route-map configuration mode to configure routing table and source and destination information. To access and list the **route-map** configuration commands, complete the following tasks:

| Task   |                                                                     | Command                                                                                     |
|--------|---------------------------------------------------------------------|---------------------------------------------------------------------------------------------|
| Step 1 | From global configuration mode, enter route-map configuration mode. | <b>route-map</b> map-tag [[ <b>permit</b>   <b>deny</b> ]   [sequence-number]] <sup>1</sup> |
| Step 2 | List the route-map configuration commands.                          | ?                                                                                           |

<sup>1.</sup> This command is documented in the "IP Routing Protocols Commands" chapter in the Access and Communication Servers Command Reference publication.

In the following example, a route map named arizonal is configured. The new prompt is cs(config-route-map). Enter a question mark (?) to list **route-map** configuration commands.

```
cs(config)# route-map arizonal
cs(config-route-map)# ?
Route Map configuration commands:
 exit Exit from route-map configuration mode
help Description of the interactive help system
 match Match values from routing table
 no Negate or set default values of a command
       Set values in destination routing protocol
```

To exit route-map configuration mode and return to global configuration mode, enter the exit command. To exit configuration mode and return to privileged EXEC mode, press Ctrl-Z.

#### **ROM Monitor Mode**

If your communication server does not find a valid system image, or if its configuration file is corrupted at startup, the system might enter read-only memory (ROM) monitor mode. From ROM monitor mode, you can boot the router or perform diagnostic tests.

On the Cisco 2500 Series access server, you can also enter ROM monitor mode by entering the reload EXEC command and then pressing the Break key during the first 60 seconds of startup. To save changes to the configuration file before reloading, use the write memory command before issuing the reload command.

To access and list the ROM monitor configuration commands, complete the following tasks:

| Task   |                                                   | Command                                                                                  |
|--------|---------------------------------------------------|------------------------------------------------------------------------------------------|
| Step 1 | Enter ROM monitor mode from privileged EXEC mode. | reload <sup>1</sup> Press Break during the first 60 seconds while the system is booting. |
| Step 2 | List the ROM monitor commands.                    | ?                                                                                        |

<sup>1.</sup> This command is documented in the "System Image and Configuration File Load Commands" chapter of the Access and Communication Servers Command Reference publication.

The ROM monitor prompt is an angle bracket (>). The following example shows how to list the ROM monitor commands.

```
> ?
$ state
             Toggle cache state (? for help)
B [filename] [TFTP Server IP address | TFTP Server Name]
             Load and execute system image from ROM or from TFTP server
```

```
C [address] Continue execution [optional address]
D /S M L V Deposit value V of size S into location L with modifier M
E /S M L Examine location L with size S with modifier M
G [address] Begin execution
          Help for commands
            Initialize
            Stack trace
L [filename] [TFTP Server IP address | TFTP Server Name]
            Load system image from ROM or from TFTP server, but do not
            begin execution
           Show configuration register option settings
            Set the break point
Ρ
S
            Single step next instruction
T function Test device (? for help)
Deposit and Examine sizes may be B (byte), L (long) or S (short).
Modifiers may be R (register) or S (byte swap).
Register names are: D0-D7, A0-A6, SS, US, SR, and PC
```

To return to user EXEC mode, enter c to continue. To boot the system image file, use the b command (described in the "System Image and Configuration File Load Commands" chapter in the Access and Communication Servers Command Reference publication). For details on other ROM monitor commands, refer to the appropriate hardware installation guide.

# **Get Context-Sensitive Help**

The previous sections described the first level of help available with the user interface. Entering a question mark (?) at the system prompt displays a list of commands available for each command mode. You can also get a list of any command's associated keywords and arguments with the context-sensitive help feature.

To get help specific to a command mode, a command, a keyword, or arguments, perform one of the following tasks:

| Task                                                                     | Command                                   |
|--------------------------------------------------------------------------|-------------------------------------------|
| Obtain a brief description of the help system in any command mode.       | help                                      |
| Obtain help for the full set of user-level commands.                     | full-help                                 |
| Obtain help for the full set of user-level commands in user EXEC mode.   | terminal full-help                        |
| Obtain a list of commands that begin with a particular character string. | abbreviated-command-entry?                |
| Complete a partial command name.                                         | abbreviated-command-entry< <b>Tab&gt;</b> |
| List all commands available for a particular command mode.               | ?                                         |
| List a command's associated keywords.                                    | command?                                  |
| List a keyword's associated arguments.                                   | command keyword?                          |

When using context-sensitive help, the space (or lack of a space) before the question mark (?) is significant. To obtain a list of commands that begin with a particular character sequence, enter those characters followed immediately by the question mark (?). Do not include a space. This form of help is called word help, because it completes a word for you.

To list keywords or arguments, enter a question mark (?) in place of a keyword or argument. Include a space before the question mark (?). This form of help is called *command syntax help*, because it reminds you which keywords or arguments are applicable based on the command, keywords, and arguments you already have entered.

You can abbreviate commands and keywords to the number of characters that allow a unique abbreviation. For example, you can abbreviate the **show** command to **sh**.

Enter the **help** command (which is available in any command mode) for a brief description of the help system:

```
cs> help
Help may be requested at any point in a command by entering
a question mark '?'. If nothing matches, the help list will
be empty and you must back up until entering a '?' shows the
available options.
Two styles of help are provided:
1. Full help is available when you are ready to enter a
   command argument (e.g. 'show ?') and describes each possible
   argument.
2. Partial help is provided when an abbreviated argument is entered
   and you want to know what arguments match the input
   (e.g. 'show pr?'.)
```

As described in the help command output, you can enter a partial command name and a question mark (?) to obtain a list of commands beginning with a particular character set. See the section "Complete a Partial Command Name" later in this chapter for more details.

The following example illustrates how the context-sensitive help feature enables you to create an access list from configuration mode. First enter the letters co at the system prompt followed by a question mark (?). Do not leave a space between the last letter and the (?). The system provides the commands that begin with co.

```
cs# co?
configure connect copy
```

Enter the **configure** command followed by a space and a question mark (?) to list the command's keywords and a brief explanation.

```
cs# configure ?
  memory Configure from NV memory
network Configure from a TFTP network host
  terminal Configure from the terminal
```

Enter the **terminal** keyword to enter configuration mode from the terminal:

```
cs# configure terminal
Enter configuration commands, one per line. End with CNTL/Z.
cs(config)#
```

Enter the access-list command followed by a space and a question mark (?) to list the command's keywords:

```
cs(config)# access-list ?
         IP standard access list
 <1-99>
  <100-199>
             IP extended access list
 <1000-1099> IPX SAP access list
 <1100-1199> Extended 48-bit MAC address access list
 <200-299> Protocol type-code access list
 <700-799>
           48-bit MAC address access list
 <800-899> IPX standard access list
 <900-999> IPX extended access list
```

Enter the access list number 99 and then enter another question mark (?) to see the arguments that apply to the keyword and brief explanations:

```
cs(config)# access-list 99 ?
 deny Specify packets to reject
```

```
permit Specify packets to forward
```

Enter the **deny** keyword followed by a question mark (?) to list additional options:

```
cs(config)# access-list 99 deny ?
 A.B.C.D Address to match
```

Enter the IP address followed by a question mark (?) to list additional options:

```
cs(config)# access-list 99 deny 131.108.134.0 ?
 A.B.C.D Mask of bits to ignore
  <cr>
```

The <cr> symbol appears in the list, indicating that one of your options is to press Return to execute the command. The other option is to add a wildcard mask. Enter the wildcard mask followed by a question mark (?) to list further options.

```
cs(config)# access-list 99 deny 131.108.134.0 0.0.0.255 ?
<cr>
cs(config)# access-list 99 deny 131.108.134.0 0.0.0.255
```

When you enter a question mark and there are no further options, only the <cr> symbol appears, indicating that there are no more keywords or arguments. Press Return to execute the command. The system adds an entry to access list 99 that denies access to all hosts on subnet 131.108.134.0.

# **Check Command Syntax**

The user interface provides syntax checking in the form of an error location indicator (^). The ^ character appears at the point in the command string where you have entered an incorrect command, keyword, or argument. The error location indicator and interactive help system allow you to easily find and correct syntax errors.

In the following example, suppose you want to set the router clock. First, use context-sensitive help to check the syntax for setting the clock.

```
cs# clock ?
 set Set the time and date
cs# clock
```

The help output shows that the **set** keyword is required. Next, check the syntax for entering the time:

```
cs# clock set ?
hh:mm:ss Current time
cs# clock set
```

Enter the current time:

```
cs# clock set 13:32:00
% Incomplete command.
```

The system indicates that you need to provide additional arguments to complete the command. Press Ctrl-P (see the next section, "Use the Command History Features") to automatically repeat the previous command entry. Then add a space and question mark (?) to reveal the additional arguments:

```
cs# clock set 13:32:00 ?
 <1-31> Day of the month
 January Month of the year
 February
 March
 April
 May
 June
```

```
July
August
September
October
November
December
```

Now you can complete the command entry:

```
cs# clock set 13:32:00 23 February 93
% Invalid input detected at '^' marker.
```

The caret symbol (^) and help response indicate an error at 93. To list the correct syntax, enter the command up to the point where the error occurred and then enter a question mark (?):

```
cs# clock set 13:32:00 23 February ?
  <1993-2035> Year
cs# clock set 13:32:00 23 February
```

Enter the year using the correct syntax and press **Return** to execute the command.

```
cs# clock set 13:32:00 23 February 1993
```

# **Use the Command History Features**

With the current software release, the user interface provides a history or record of commands you have entered. This feature is particularly useful for recalling long or complex commands or entries, including access lists. With the command history feature, you can complete the tasks in the following sections:

- Set the Command History Buffer Size
- Recall Commands
- Disable the Command History Feature

# Set the Command History Buffer Size

By default, the system records ten command lines in its history buffer. To set the number of command lines the system will record during the current terminal session, complete the following task in EXEC mode:

| Task                                               | Command                               |
|----------------------------------------------------|---------------------------------------|
| Enable the command history feature for the current | terminal history size number-of-lines |
| terminal session.                                  |                                       |

The **terminal history no size** command resets the buffer size to the default of 10 command lines.

To configure the number of command lines the system will record, complete the following task in line configuration mode:

| Task                                                                | Command                      |
|---------------------------------------------------------------------|------------------------------|
| Enable the command history feature and specify the number of lines. | history size number-of-lines |

The **no history size** command resets the buffer size to the default of 10 command lines.

#### Recall Commands

To recall commands from the history buffer, perform one of the following tasks:

| Task                                                                                                    | Key Sequence/Command                                  |
|----------------------------------------------------------------------------------------------------|-------------------------------------------------------|
| Recall commands in the history buffer, beginning with the most recent command. Repeat the key sequence to recall successively older commands.                                       | Press <b>Ctrl-P</b> or the up arrow key. <sup>1</sup> |
| Return to more recent commands in the history buffer after recalling commands with Ctrl-P or the up arrow key. Repeat the key sequence to recall successively more recent commands. | Press Ctrl-N or the down arrow key. <sup>1</sup>      |
| While in EXEC mode, list the commands you have just entered.                                                                                                    | show history                                          |

<sup>1.</sup> The arrow keys function only on ANSI-compatible terminals such as VT100s.

### Disable the Command History Feature

The command history feature is automatically enabled. To disable it during the current terminal session, complete the following task in EXEC mode:

| Task                                                                  | Command             |
|-----------------------------------------------------------------------|---------------------|
| Disable the command history feature for the current terminal session. | terminal no history |

To configure a specific line so that the command history feature is disabled, complete the following task in line configuration mode:

| Task                                                                | Command    |
|---------------------------------------------------------------------|------------|
| Configure the line so that the command history feature is disabled. | no history |

# **Use the Editing Features**

The current software release includes an enhanced editing mode that provides a set of editing key functions similar to those of the Emacs editor.

You can enter commands in uppercase, lowercase, or a mix of both. Only passwords are case sensitive. You can abbreviate commands and keywords to the number of characters that allow a unique abbreviation. For example, you can abbreviate the show command to sh. After entering the command line at the system prompt, press the Return key to execute the command.

The following subsections are included in this section:

- Enable Enhanced Editing Mode
- Move around on the Command Line
- Complete a Partial Command Name
- Paste in Buffer Entries
- Edit Command Lines that Wrap
- **Delete Entries**

- Scroll down a Line or a Screen
- Redisplay the Current Command Line
- Transpose Mistyped Characters
- Control Capitalization
- Designate a Keystroke as a Command Entry
- Disable Enhanced Editing Mode

### **Enable Enhanced Editing Mode**

Although enhanced editing mode is automatically enabled with the current software release, you can disable it and revert to the editing mode of previous software releases. See the section "Disable Enhanced Editing Mode" later in this chapter.

To reenable the enhanced editing mode for the current terminal session, complete the following task in EXEC mode:

| Task                                                                   | Command          |
|------------------------------------------------------------------------|------------------|
| Enable the enhanced editing features for the current terminal session. | terminal editing |

To reconfigure a specific line to have enhanced editing mode, complete the following task in line configuration mode:

| Task                                  | Command |
|---------------------------------------|---------|
| Enable the enhanced editing features. | editing |

#### Move around on the Command Line

Perform the following tasks to move the cursor around on the command line for corrections or changes:

| Task                                                  | Keystrokes                                                     |
|-------------------------------------------------------|----------------------------------------------------------------|
| Move the cursor back one character.                   | Press <b>Ctrl-B</b> or press the left arrow key. <sup>1</sup>  |
| Move the cursor forward one character.                | Press <b>Ctrl-F</b> or press the right arrow key. <sup>1</sup> |
| Move the cursor to the beginning of the command line. | Press Ctrl-A.                                                  |
| Move the cursor to the end of the command line.       | Press Ctrl-E.                                                  |
| Move the cursor back one word.                        | Press <b>Esc-B</b> .                                           |
| Move the cursor forward one word.                     | Press <b>Esc-F</b> .                                           |

<sup>1.</sup> The arrow keys function only on ANSI-compatible terminals such as VT100s.

# Complete a Partial Command Name

If you cannot remember a complete command name, you can use the Tab key to allow the system to complete a partial entry. To do so, perform the following task:

| Task                            | Keystrokes                      |
|---------------------------------|---------------------------------|
| Recall a complete command name. | Enter the first few letters and |
|                                 | press the <b>Tab</b> key.       |

If your keyboard does not have a Tab key, press Ctrl-I instead.

In the following example, when you enter the letters conf and press the Tab key, the system provides the complete command:

```
cs# conf<Tab>
cs# configure
```

If you enter a set of characters that could indicate more than one command, the system beeps to indicate an error. Enter a question mark (?) to obtain a list of commands that begin with that set of characters. Do not leave a space between the last letter and the question mark (?).

For example, there are three commands in privileged mode that start with "co." To see what they are, enter **co?** at the privileged EXEC prompt:

```
cs# co?
configure connect copy
cs# co
```

#### Paste in Buffer Entries

The system provides a buffer that contains the last ten items you deleted. You can recall these items and paste them in the command line by performing the following tasks:

| Task   |                                             | Keystrokes    |  |
|--------|---------------------------------------------|---------------|--|
| Step 1 | Recall the most recent entry in the buffer. | Press Ctrl-Y. |  |
| Step 2 | Recall the next buffer entry.               | Press Esc-Y.  |  |

The buffer contains only the last ten items you have deleted or cut. If you press Esc-Y more than ten times, you will cycle back to the first buffer entry.

# **Edit Command Lines that Wrap**

The editing command set provides a wraparound feature for commands that extend beyond a single line on the screen. When the cursor reaches the right margin, the command line shifts ten spaces to the left. You cannot see the first ten characters of the line, but you can scroll back and check the syntax at the beginning of the command. To scroll back, perform the following task:

| Task                                                                                                   | Keystrokes                                                                                                    |
|----------------------------------------------------------------------------------------------------|----------------------------------------------------------------------------------------------------|
| Return to the beginning of a command line to verify that you have entered a lengthy command correctly. | Press <b>Ctrl-B</b> or the left arrow key repeatedly until you scroll back to the beginning of the command entry, or press <b>Ctrl-A</b> to return directly to the beginning of the line. <sup>1</sup> |

<sup>1.</sup> The arrow keys function only on ANSI-compatible terminals such as VT100s.

In the following example, the access-list command entry extends beyond one line. When the cursor first reaches the end of the line, the line is shifted ten spaces to the left and redisplayed. The dollar sign (\$) indicates that the line has been scrolled to the left. Each time the cursor reaches the end of the line, the line is again shifted ten spaces to the left.

```
cs(config)# access-list 101 permit tcp 131.108.2.5 255.255.255.0 131.108.1
cs(config)# $ 101 permit tcp 131.108.2.5 255.255.255.0 131.108.1.20 255.25
cs(config)# $t tcp 131.108.2.5 255.255.255.0 131.108.1.20 255.255.255.0 eq
cs(config)# $108.2.5 255.255.255.0 131.108.1.20 255.255.255.0 eq 45
```

When you have completed the entry, press Ctrl-A to check the complete syntax before pressing the Return key to execute the command. The dollar sign (\$) appears at the end of the line to indicate that the line has been scrolled to the right:

```
cs(config)# access-list 101 permit tcp 131.108.2.5 255.255.255.0 131.108.1$
```

The communication server assumes you have a terminal screen that is 80 columns wide. If you have a width other than that, use the **terminal width** command to tell the router the correct width of your terminal.

Use line wrapping in conjunction with the command history feature to recall and modify previous complex command entries. See the section "Recall Commands" earlier in this chapter for information about recalling previous command entries.

#### **Delete Entries**

Perform any of the following tasks to delete command entries if you make a mistake or change your mind:

| Task                                                                        | Keystrokes                         |  |
|-----------------------------------------------------------------------------|------------------------------------|--|
| Erase the character to the left of the cursor.                              | Press the Delete or Backspace key. |  |
| Delete the character at the cursor.                                         | Press Ctrl-D.                      |  |
| Delete all characters from the cursor to the end of the command line.       | Press Ctrl-K.                      |  |
| Delete all characters from the cursor to the beginning of the command line. | Press Ctrl-U or Ctrl-X.            |  |
| Delete the word to the left of the cursor.                                  | Press Ctrl-W.                      |  |
| Delete from the cursor to the end of the word.                              | Press Esc-D.                       |  |

#### Scroll down a Line or a Screen

When you use the help facility to list the commands available in a particular mode, the list is often longer than the terminal screen can display. In such cases, a ---More--- prompt is displayed at the bottom of the screen. To view the next line or screen, complete either of the following tasks:

| Task                    | Keystrokes            |
|-------------------------|-----------------------|
| Scroll down one line.   | Press the Return key. |
| Scroll down one screen. | Press the Space bar.  |

Note The ---More--- prompt is used for any output that has more lines than can be displayed on the terminal screen, including **show** command output. You can use the keystrokes listed in the previous table whenever you see the ---More--- prompt.

### Redisplay the Current Command Line

If you are entering a command and the system suddenly sends a message to your screen, you can easily recall your current command line entry. To do so, perform the following task:

| Task                                | Keystrokes              |
|-------------------------------------|-------------------------|
| Redisplay the current command line. | Press Ctrl-L or Ctrl-R. |

### Transpose Mistyped Characters

If you have mistyped a command entry, you can transpose the mistyped characters by performing the following task:

| Task                                                       | Keystrokes    |
|------------------------------------------------------------|---------------|
| Transpose the character to the left of the cursor with the | Press Ctrl-T. |
| character located at the cursor.                           |               |

### **Control Capitalization**

You can capitalize or lowercase words or capitalize a set of letters with simple keystroke sequences. To do so, perform any of the following tasks:

| Task                                                       | Keystrokes           |
|------------------------------------------------------------|----------------------|
| Capitalize the word at the cursor.                         | Press <b>Esc-C</b> . |
| Change the word at the cursor to lowercase.                | Press <b>Esc-L</b> . |
| Capitalize letters from the cursor to the end of the word. | Press Esc-U.         |

# Designate a Keystroke as a Command Entry

Sometimes you might want to use a particular keystroke as an executable command, perhaps as a shortcut. Complete the following task to insert a system code for this purpose:

| Task                                                                                                    | Keystrokes             |
|----------------------------------------------------------------------------------------------------|------------------------|
| Insert a code to indicate to the system that the keystroke immediately following should be treated as a command entry, | Press Ctrl-V or Esc-Q. |
| not an editing key.                                                                                                    |                        |

# Disable Enhanced Editing Mode

To disable enhanced editing mode and revert to the editing mode of software releases before 9.21, perform the following task in EXEC mode:

| Task                                                      | Command             |
|-----------------------------------------------------------|---------------------|
| Disable the enhanced editing features for the local line. | terminal no editing |

You might want to disable enhanced editing if you have prebuilt scripts; for example, scripts that do not interact well when enhanced editing is enabled. You can reenable enhanced editing mode with the terminal editing command.

The editing keys and functions of software releases before 9.21 are listed in Table 2-2.

| Key                 | Function                                                |
|---------------------|---------------------------------------------------------|
| Delete or Backspace | Erases the character to the left of the cursor.         |
| Ctrl-W              | Erases a word.                                          |
| Ctrl-U              | Erases a line.                                          |
| Ctrl-R              | Redisplays a line.                                      |
| Ctrl-Z              | Ends configuration mode and returns to the EXEC prompt. |
| Return              | Executes single-line commands.                          |

Table 2-2 Editing Keys and Functions for Software Release 9.1 and Earlier

### **Create Menus**

A menu is a displayed list of actions from which a user can select without having to know anything about the underlying command-level details. A menu system is also a good way to control what functions a user can access. Figure 2-1 illustrates the parts that make up a typical menu:

Figure 2-1 **Typical Menu Example** 

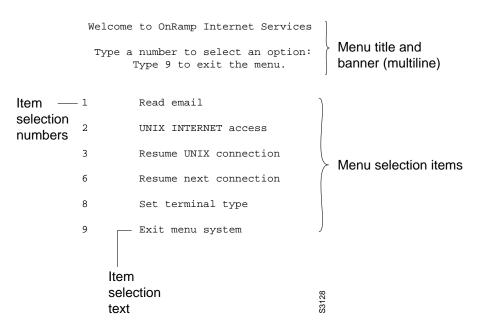

Anyone who can enter configuration mode can create these menus. Keep the following guidelines in mind when you create menus:

- Each menu item represents a single user command.
- The menu system assumes a standard "dumb" terminal that displays only text in a 24-line-by-80-column format.
- A menu can have a maximum of 18 menu items. Menus containing more than nine menu items are automatically configured as single-spaced menus; menus containing nine or fewer menu items are automatically configured as double-spaced menus, but can be configured as

single-spaced menus using the single-space option of the menu command (for more information about menu display configuration options, refer to the section "Specify Menu Display Configuration Options" later in this chapter).

Each menu should be constructed with some thought to how a user exits a menu and where the user goes. If you do not provide an exit from a menu—such as with the menu-exit command (described in "Specify the Underlying Command for the Menu Item," later in this section), there is no way to break out of the menu. The exec-timeout command can be used to close and clean up an idle menu; the session-timeout command can be used to clean up a menu with an open connection.

To create menus, perform the tasks in the following sections:

- Specify the Menu Title
- Specify the Menu Item Text
- Specify the Underlying Command for the Menu Item
- Create a Submenu
- Create Hidden Menu Entries
- Specify Menu Display Configuration Options
- Invoke the Menu
- Delete the Menu from the Configuration

# Specify the Menu Title

You can specify an identifying title for the menu. To specify the menu title, perform the following task in global configuration mode:

| Task                            | Command                                   |
|---------------------------------|-------------------------------------------|
| Specify the title for the menu. | menu name title delimiter title delimiter |

The following example specifies the title that will be displayed when the OnRamp menu is invoked. Four main elements create the title:

- The **menu title** command
- Delimiter characters that open and close the title text
- Escape characters to clear the screen (optional)
- Title text

The following example shows the command used to create the title for the example shown at the beginning of this section:

```
cs101(config)# menu OnRamp title /^[[H^[[J
       Welcome to OnRamp Internet Services
       Type a number to select an option;
              Type 9 to exit the menu.
```

You can position the title of the menu horizontally by preceding the title text with blank characters. You can also add lines of space above and below the title by pressing Return.

In this example, the title text consists of a one-line title, a space, and a two-line menu instruction banner. Title text must be enclosed within text delimiter characters—in this example, the slash character (/). Title text delimiters are characters that do not ordinarily appear within the text of a title, such as slash (/), double quote ("), or tilde (~). You can use any character that is not likely to be used within the text of the title. Ctrl-C is reserved for special use and should not be used in the text of the title.

This title text example also includes an escape character sequence to clear the screen before displaying the menu. In this case, the string ^[[H^[[J is an escape string used by many VT100-compatible terminals to clear the screen. To enter it, you must type Ctrl-V before each escape character.

Instead of embedding a terminal-specific string in the menu title to clear the screen before displaying menus and submenus, use the **clear-screen** option of the **menu** command. This option uses a terminal-independent mechanism based upon termcap entries defined in the communication server and the terminal type configured for the user's terminal. This approach allows the same menu to be used on multiple types of terminals instead of having terminal-specific strings embedded within menu titles. If the termcap entry does not contain a clear string, the menu system inserts 24 newlines, causing all existing text to scroll off the top of the terminal screen.

To add the **clear-screen** option to a menu, perform the following task in global configuration mode:

| Task                                                          | Command                |
|---------------------------------------------------------------|------------------------|
| Specify screen clearing before displaying menus and submenus. | menu name clear-screen |

The following example specifies the **clear-screen** option for the OnRamp menu:

```
cs101(config)# menu OnRamp clear-screen
```

The terminal screen will be cleared before each menu or submenu is displayed.

# Specify the Menu Item Text

The menu item text the user sees displayed on the screen. Each displayed menu entry consists of the selection number for that line and the text describing the action to be performed. You can specify descriptive text for a maximum of 18 menu items. Because each menu entry represents a single user interface command, you must specify the menu item text one entry at a time. To specify the menu item text, perform the following task in global configuration mode:

| Task                                | Command                    |
|-------------------------------------|----------------------------|
| Specify the text for the menu item. | menu name text number text |

The following example specifies the text that will be displayed for the three entries in the *OnRamp* menu:

```
cs101(config)# menu OnRamp text 1 Read email
cs101(config)# menu OnRamp text 2 UNIX Internet Access
cs101(config)# menu OnRamp text 9 Exit menu system
```

You can provide access to context-sensitive help by creating a "help server" host and use a menu entry to make a connection to that host.

Menu selection numbers need not be contiguous. You can provide consistency across menus by assigning a particular number to a special function—such as Help or Exit—regardless of the number of menu entries in a given menu. For example, menu entry 1 could be reserved for help across all menus, while the last menu entry (for example, 9) could be reserved as the exit.

When more than nine menu items are defined in a menu, the **line-mode** and **single-space** options to the menu command are invoked automatically, but may also be configured explicitly for menus of nine or fewer items. For more information on these commands, refer to "Specify Menu Display Configuration Options" later in this chapter.

# Specify the Underlying Command for the Menu Item

Each displayed menu entry is backed up by a user interface command that is executed when the user enters the number for one of the menu entries. Each menu entry can have only a single command associated with it. To specify the menu item command, perform the following task in global configuration mode:

| Task                                                                | Command                          |
|---------------------------------------------------------------------|----------------------------------|
| Specify the command to be performed when the menu item is selected. | menu name command number command |

The following example specifies the commands that are associated with the three entries in the OnRamp menu:

```
cs101(config)# menu OnRamp command 1 rlogin mailsys
cs101(config)# menu OnRamp command 2 rlogin unix.cisco.com
cs101(config)# menu OnRamp command 9 menu-exit
```

The **menu-exit** command is a special command that is only available from within menus. It provides a way to return to a higher-level menu or to exit the menu system.

When a menu allows connections (their normal use), the menu should contain entries that can be used to resume connections; otherwise, when a user escapes from a connection and returns to the menu, there will be no way to resume the session and it will sit idle until the user logs off.

You can build the **resume connection** EXEC command into a menu entry so the user can resume a connection, or you can configure the line using the command escape-char none to prevent users from escaping their sessions.

To specify connection resumption as part of the menu item command, perform the following task in global configuration mode:

| Task                                     | Command                                      |
|------------------------------------------|----------------------------------------------|
| Specify the command to be performed when | menu name command number resume [connection] |
| the menu item is selected.               | /connect [connect string]                    |

Embedding the resume command within the menu command as the action to be performed when the menu entry is selected permits a user to resume the named connection or—if there is no active connection by that name—connect to it using the specified name. As an option, you can also supply the connect string needed to connect initially. When you do not supply this connect string, the command uses the specified connection name.

You can use the **resume** command in a menu in the following ways:

- Embedded in a menu entry
- As a separate, specific menu entry

#### As a "rotary" menu entry

In the following example, the **resume** command is embedded in the **menu** command so that selecting that entry either starts the specified connection session (if one is not already open) or resumes the session (if one is already open):

```
cs101(config)# menu Duluth text 1 Read email
cs101(config)# menu Duluth command 1 resume mailsys /connect rlogin mailsys
```

In the following example, the resume command is used in a separate menu entry—entry 3, used to resume a specific connection:

```
cs101(config)# menu Duluth text 3 Resume UNIX Internet Access
cs101(config)# menu Duluth command 3 resume unix.cisco.com
```

You can also use the **resume /next** command, which resumes the next open connection in the user's list of connections. This allows you to create a single menu entry that steps through all of the user's connections. To specify resume /next connection resumption as part of the menu item command, perform the following task in global configuration mode:

| Task                                               | Command                               |
|----------------------------------------------------|---------------------------------------|
| Specify <b>resume /next</b> connection resumption. | menu name command number resume /next |

The following example shows a menu entry—entry 6—created to step through all of the user's connections:

```
cs101(config)# menu Duluth text 6 Resume next connection
cs101(config)# menu Duluth command 6 resume /next
```

#### Create a Submenu

You can create submenus that are opened by selecting a higher-level menu entry. You do this by using the command to invoke a menu as the command in a line specifying a higher-level menu entry. To specify a submenu item command, perform the following task in global configuration mode:

| Task   |                                                                         | Command                                   |
|--------|-------------------------------------------------------------------------|-------------------------------------------|
| Step 1 | Specify the menu item that invokes the submenu.                         | menu name text number [text]              |
| Step 2 | Specify the command to be performed when the menu item is selected.     | menu name command number command          |
| Step 3 | Specify the title for the submenu.                                      | menu name title delimiter title delimiter |
| Step 4 | Specify the submenu item.                                               | menu name text number [text]              |
| Step 5 | Specify the commands to be performed when the submenu item is selected. | menu name command number [command]        |

The following example specifies the menu item—entry 8—that invokes the submenu in the OnRamp menu:

```
cs101(config)# menu OnRamp text 8 Set terminal type
```

The following example specifies the command to be performed when the menu item is selected in the OnRamp menu:

cs101(config)# menu OnRamp command 8 menu Terminals The following example specifies the title for the *Terminals* submenu:

```
cs101(config)# menu Terminals title /
             Supported Terminal Types
       Type a number to select an option;
       Type 9 to return to the previous menu.
```

The following example specifies the submenu items for the *Terminals* submenu:

```
cs101(config)# menu Terminals text 1 DEC VT420 or similar
cs101(config)# menu Terminals text 2 Heath H-19
cs101(config)# menu Terminals text 3 IBM 3051 or equivalent
cs101(config)# menu Terminals text 4 Macintosh with gterm emulator
cs101(config)# menu Terminals text 9 Return to previous menu
```

The following example specifies the commands to be performed for the submenu items in the Terminals submenu:

```
cs101(config)# menu Terminals command 1 term terminal-type vt420
cs101(config)# menu Terminals command 2 term terminal-type h19
cs101(config)# menu Terminals command 3 term terminal-type ibm3051
cs101(config)# menu Terminals command 4 term terminal-type gterm
cs101(config)# menu Terminals command 9 menu-exit
```

When you select entry 8 on the main menu, the *Terminals* submenu appears:

```
Supported Terminal Types
 Type a number to select an option;
Type 9 to return to the previous menu.
     DEC VT420 or similar
     Heath H-19
3
     IBM 3051 or equivalent
     Macintosh with gterm emulator
4
      Return to previous menu
```

**Note** If you nest too many levels of menus, the system prints an error message on the terminal and returns to the previous menu level.

#### Create Hidden Menu Entries

A hidden menu entry is a menu item containing a selection number but no associated text describing the action to be performed. Include this type of menu entry in menus to aid system administrators when helping users. The normal procedure is to specify a menu command, but omit specifying any text for the item. To specify a hidden menu item, perform the following task in global configuration mode:

| Task                                                                        | Command                          |
|-----------------------------------------------------------------------------|----------------------------------|
| Specify the command to be performed when the hidden menu entry is selected. | menu name command number command |

The following example shows the command associated with the submenu entry in the OnRamp menu:

```
cs101(config)# menu OnRamp command 7 show whoami
```

The show whoami command displays information about the current user's terminal line, including hostname, line number, line speed, and location. This command can be included in menus to aid system administrators when helping users. To display line information, perform the following task at the EXEC prompt:

| Task                      | Command          |
|---------------------------|------------------|
| Display line information. | show whoami text |

If text is included as an argument in the command, that text is displayed as part of the additional data about the line. This is useful in identifying exactly which menu or submenu the user is using. Because the **show whoami** command is hidden inside the menu entry, this information might not be otherwise available. For example, the hidden menu entry

```
show whoami Terminals submenu of OnRamp Internet Access menu
```

might display information similar to the following:

```
show whoami Terminals submenu of OnRamp Internet Access menu
Comm Server "cs101", Line 0 at 0 bps. Location "Second floor, West"
Additional data: Terminals submenu of OnRamp Internet Access menu
```

This command always displays a ---More--- prompt before returning, to prevent the information from being lost if the menu display clears the screen.

# Specify Menu Display Configuration Options

In addition to the clear-screen option to the menu command, described in the section "Specify the Menu Title," there are three other **menu** command options that define menu behavior:

- line-mode
- single-space
- status-line

#### Using Line Mode in Menus

In a menu of nine or fewer items, you ordinarily select a menu item by just typing the item number. In line mode, you select a menu entry by typing the item number and pressing Return. Line mode allows you to backspace over the selected number and type another before pressing Return to perform the command. This provides you the opportunity to change the selection number before performing the command.

To invoke the **line-mode** option, perform the following task in global configuration mode:

| Task                         | Command             |
|------------------------------|---------------------|
| Specify line-mode operation. | menu name line-mode |

This option is invoked automatically when more than nine menu items are defined, but may also be configured explicitly for menus of nine or fewer items.

#### Displaying Single-Spaced Menus

In a menu of nine or fewer items, menu items are ordinarily displayed single-spaced rather than double-spaced. In a menu of more than nine items, the single-space option is invoked automatically to fit the menu into a normal 24-line terminal screen.

To invoke the **single-space** option, perform the following task in global configuration mode:

| Task                            | Command                |
|---------------------------------|------------------------|
| Specify single-space operation. | menu name single-space |

This option may also be configured explicitly for menus of nine or fewer items.

#### Displaying an Informational Status Line

The status-line option displays a line of status information about the current user at the top of the terminal screen before the menu title is displayed. This status line includes the communication server host name, the user's line number, and the current terminal type and keymap type (if any).

To invoke the **status-line** option, perform the following task in global configuration mode:

| Task                                     | Command               |
|------------------------------------------|-----------------------|
| Display a status line when using a menu. | menu name status-line |

#### Invoke the Menu

To invoke the menu, perform the following task at the EXEC prompt:

| Task                                          | Command   |
|-----------------------------------------------|-----------|
| Invoke the menu by specifying the name of the | menu name |
| menu.                                         |           |

You can define menus containing privileged EXEC commands, but they will not be usable unless the user has privileged access when they start up the menu.

To ensure that a menu is automatically invoked on a line, define a menu that has no exit paths that will leave the user in an interface they cannot operate, then configure that line with the command autocommand menu menu name.

Menus can also be invoked on a per-user basis by defining an **autocommand** for that local username.

The following example invokes the *OnRamp* menu:

```
cs101> menu OnRamp
      Welcome to OnRamp Internet Services
      Type a number to select an option;
            Type 9 to exit the menu.
1
     Read email
     UNIX Internet access
3
     Resume UNIX connection
```

Resume next connection

Exit menu system

# Delete the Menu from the Configuration

To delete the menu from the configuration, perform the following task in global configuration mode:

| Task                                         | Command      |
|----------------------------------------------|--------------|
| Delete the menu by specifying the menu name. | no menu name |

The following example deletes the *OnRamp* menu from the configuration:

cs101(config)# no menu OnRamp